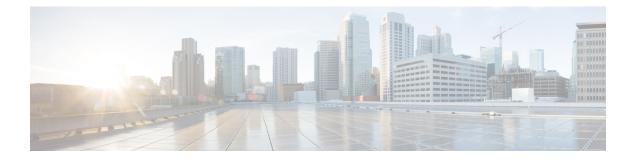

# Apply

This is the crucial element that triggers the reconfiguration process. Until you select **Apply**, the changes remain **inactive** and will not affect the appliance's behavior. Reconfiguration refers to the process of implementing the changes you have made in the Admin TUI settings. It involves applying the new configurations to the running system of your appliance, often requiring adjustments to internal resources and processes.

- Apply Configuration, on page 1
- Reboot Appliance, on page 2

## **Apply Configuration**

The process to apply configuration is as follows:

### Procedure

**Step 1** In Admin TUI, navigate to **Apply**.

Figure 1: Apply

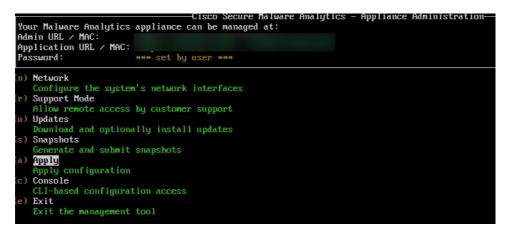

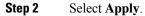

Figure 2: Select Apply

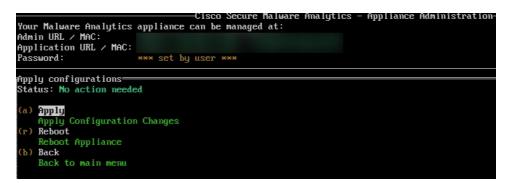

Applies the new configuration.

### **Reboot Appliance**

Within the apply menu you can reboot the appliance:

### Procedure

**Step 1** In Admin TUI, navigate to **apply**.

#### Step 2 Select Reboot.

Note

The appliance will shut down and automatically restart. The reboot process may take several minutes. Once complete, you can access the Admin TUI again using the same method.

A confirmation message appears. Select OK to proceed with the reboot.